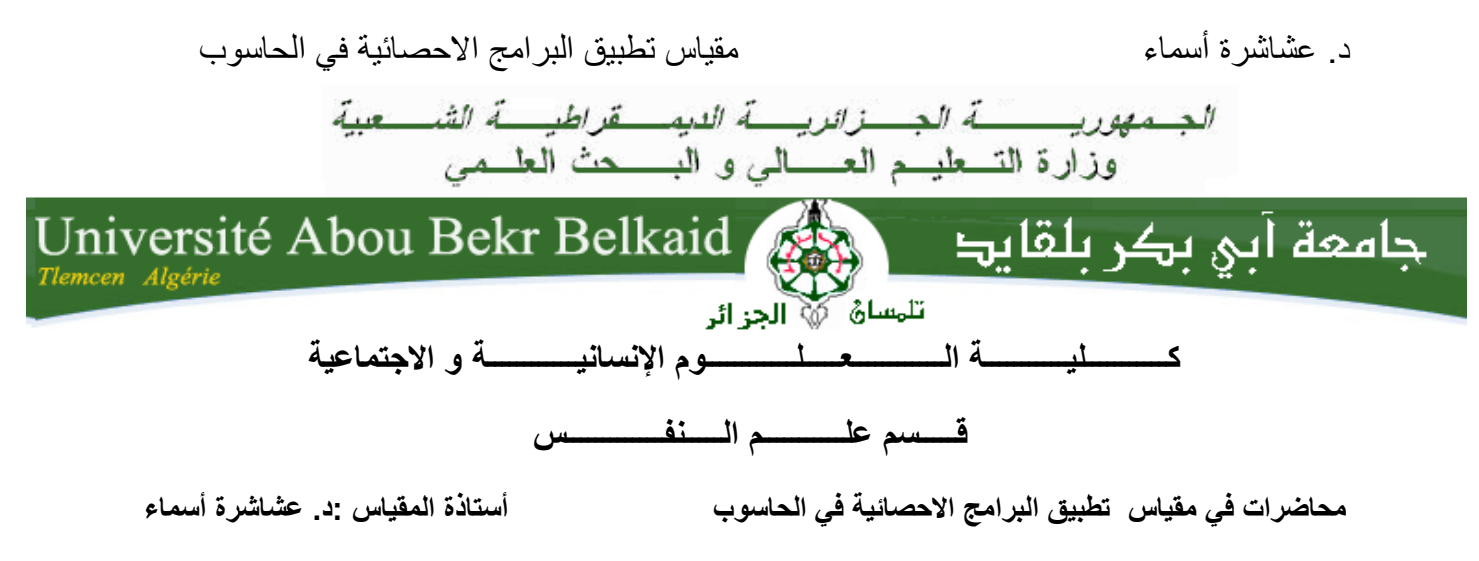

**السنة الثانية ماستر تخصص عمل و تنظيم**

**المحاضرة 8 : االرتباط الباراميتري** 

**-معامل ارتباط بيرسون –**

**-1تعريف :** 

**معامل االرتباط بيرسون ( Pearson de corrélation de Coefficient (**يعرف على أنه أسلوب إحصائي برمتري يستخدم للتعرف على طبيعة و قوة العالقة بين متغيرين كميين (x(و (y ( ومن أهم اخصائصه : -أن يكون المتغيرين كميين -أن تكون العالقة بينهما خطية بمعنى أن كل زيادة في المتغير (x (تصحبها زيادة في المتغير (y (أو أن كل تناقص في المتغير (x (يتبعه تناقص في المتغير(y (، أو ان الزيادة في المتغير (x (يصحبه تناقص في المتغير(y (أو العكس التناقص في المتغير (x (يصاحبه الزيادة في المتغير (y(

-أن يكون التوزيع طبيعي لدرجات المتغيرين. )محمد عالم , ا ، 2102(

**-2 العالقة الخطية بين المتغيرين :**

للتأكد من أن العلاقة خطية بين المتغيرين نقوم برسم لوحة الانتشار ( diagramme de dispersion) **أو** ما يسمى باللغة االنجليزية **(diagram scatter** ( حيث تمثل هذه اللوحة المسافة الموجودة بين المحورين الممثلين لدرجات المتغيرين (x (و (y (، و تشكل سحابة من النقاط بعد ربط درجات كل من المتغيرين (x (و (y (. فاذا حصلنا على سحابة على شكل خط مستقيم ذو اتجاه واحد نقول بان العالقة بين المتغيرين **خطية** أما اذا جاء توزع النقاط عشوائيا و كانت السحابة كثيفة فهذا يعني أن العالقة بين كل من (x (و (y (غير خطية ، و هذا يعني بعدم وجود عالقة بين المتغيرين أو ان العالقة ضعيفة.

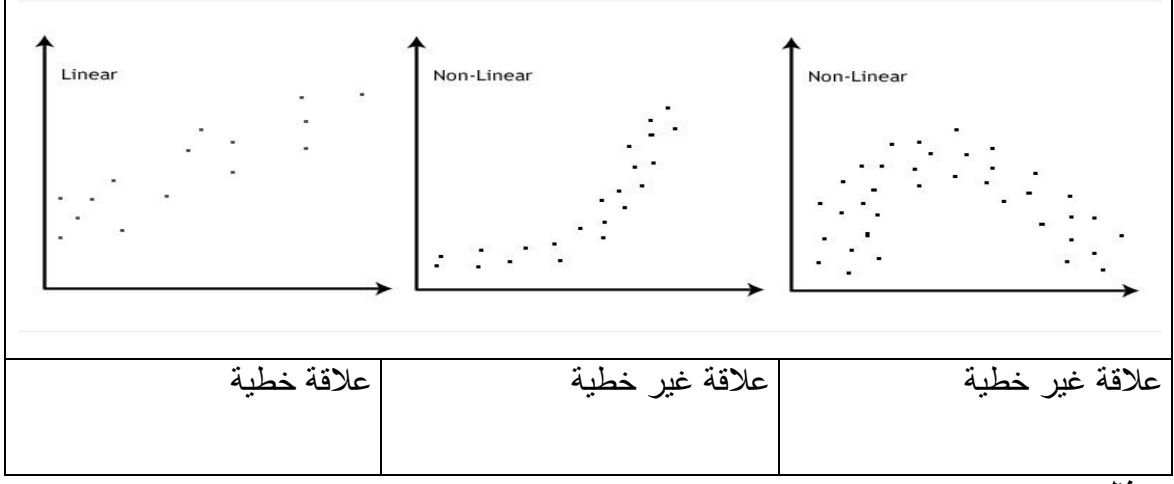

**مثال:**

تحديد طبيعة و قوة الارتباط بين كل من المتغيرين التاليين : الدافعية (x) و التحصيل الدراسي(y).

**Tableau :1بيانات كل من متغيري الدافعية و التحصيل الدراسي.**

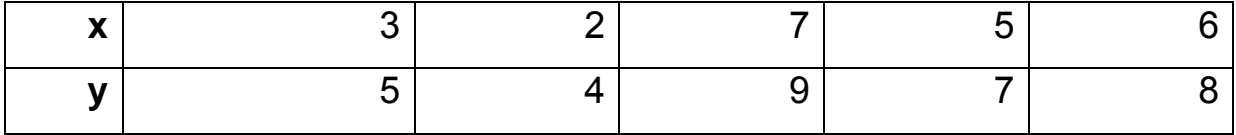

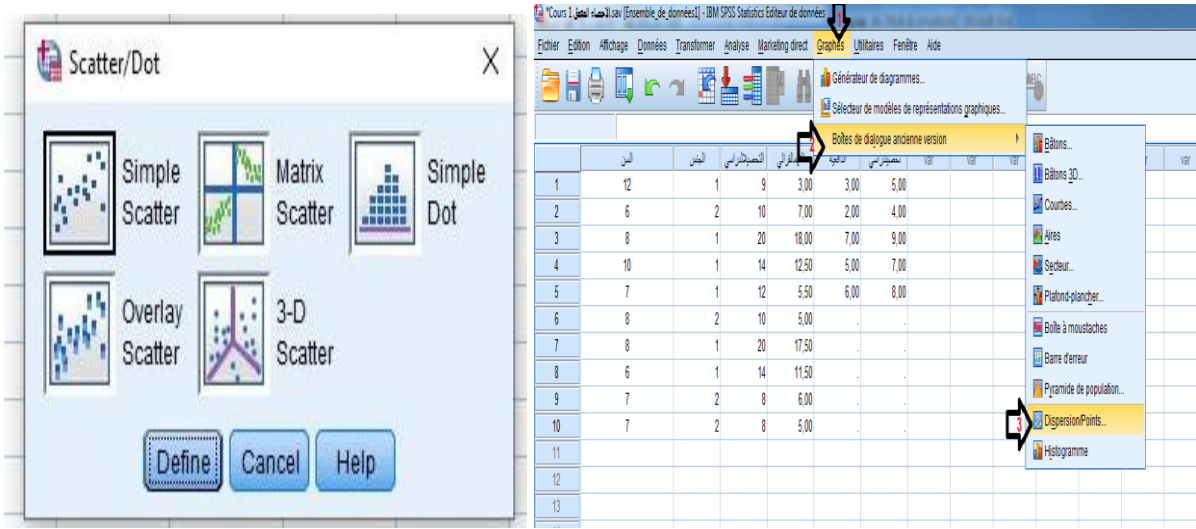

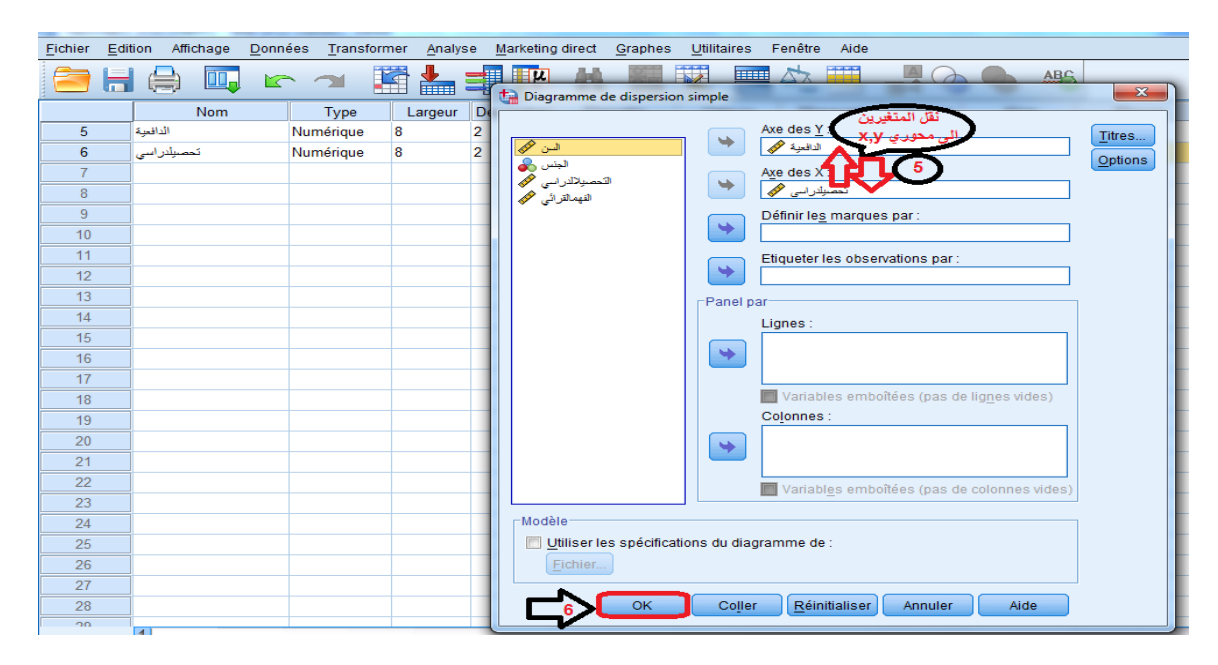

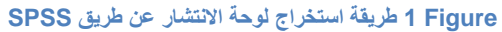

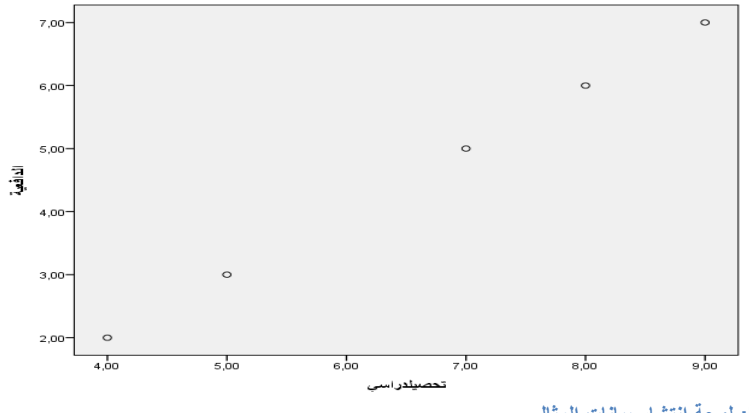

**2 Figure: لوحة انتشار بيانات المثال .**

من خلال قراءة لوحة الانتشار ( الشكل 23) نستنتج أن العلاقة خطية بين كل من المتغيرين: الدافعية و التحصيل الدراسي.

**المحاضرة 90 : معامل ارتباط بيرسون – طريقة الحساب-**

## **-1 حساب معامل االرتباط :**

لنفترض ان باحث اراد أن يعرف اذا كانت هناك عالقة بين الرضا عن العمل و مردودية االنتاج في مصنع الزنك ، فكانت نتائج كل من المتغيرين كالتالي :

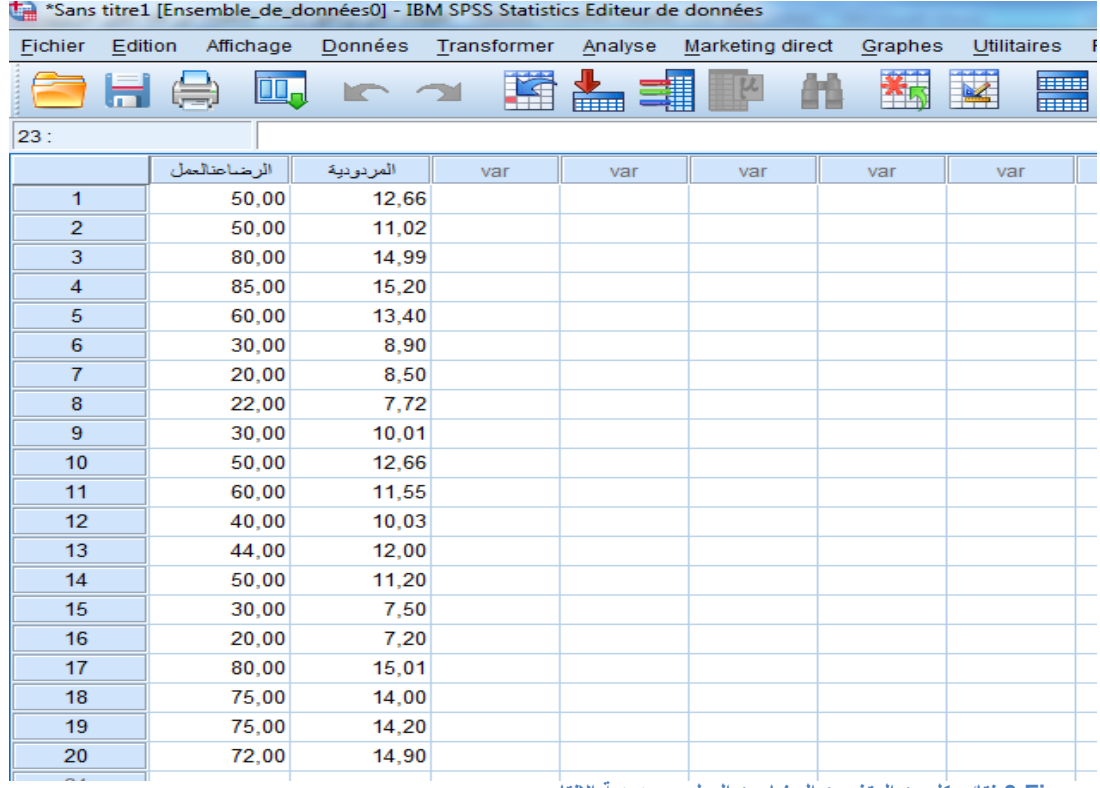

**Figure :3نتائج كل من المتغيرين الرضا عن العمل و مردودية االنتاج.**

## **.1.1 حساب معامل االرتباط عن طريق SPSS:**

**- طبيعة العالقة :**

للبحث عن طبيعة العالقة خطية او غير خطية نتبع المراحل التي ذكرناها قبل و الموضحة في الشكل . 22

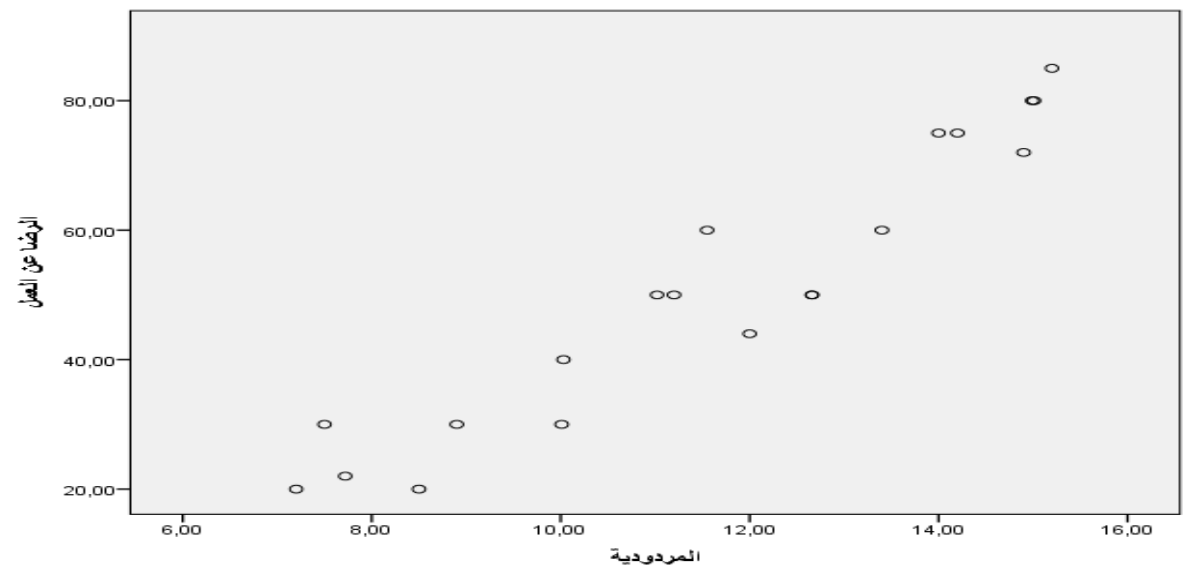

**4 Figure: لوحة االنتشار بين مردودية االنتاج و الرضا عن العمل.**

من خالل الشكل 25 نالحظ أن هناك عالقة خطية بين المتغيرين المردودية(x (و(y ( الرضا عن العمل.

- **- طبيعة التوزيع :**
- نبحث عن طبيعة توزيع البيانات كما ذكرنا في المحاضرة السابقة .

- **2 Tableau: اختبار wilk-Shapiro لتبيين طبيعة توزيع البيانات**

**Tests de normalité**

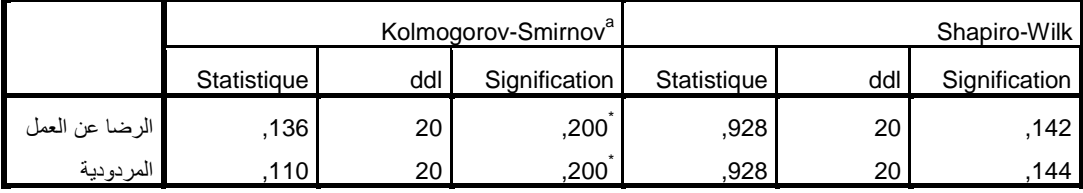

\*. Il s'agit d'une borne inférieure de la signification réelle.

a. Correction de signification de Lilliefors

- -
- نالحظ أن قيمتي ,05 0<( 0.14 )p لالختبار االحصائي Wilk-Shapiro هذا ما يدل على أن النتائج غير دالة احصائيا و بالتالي توزيع كال المتغيرين طبيعي.
	- **- معامل ارتباط بيرسون :**

## د. عشاشرة أسماء مقياس تطبيق البرامج الاحصائية في الحاسوب

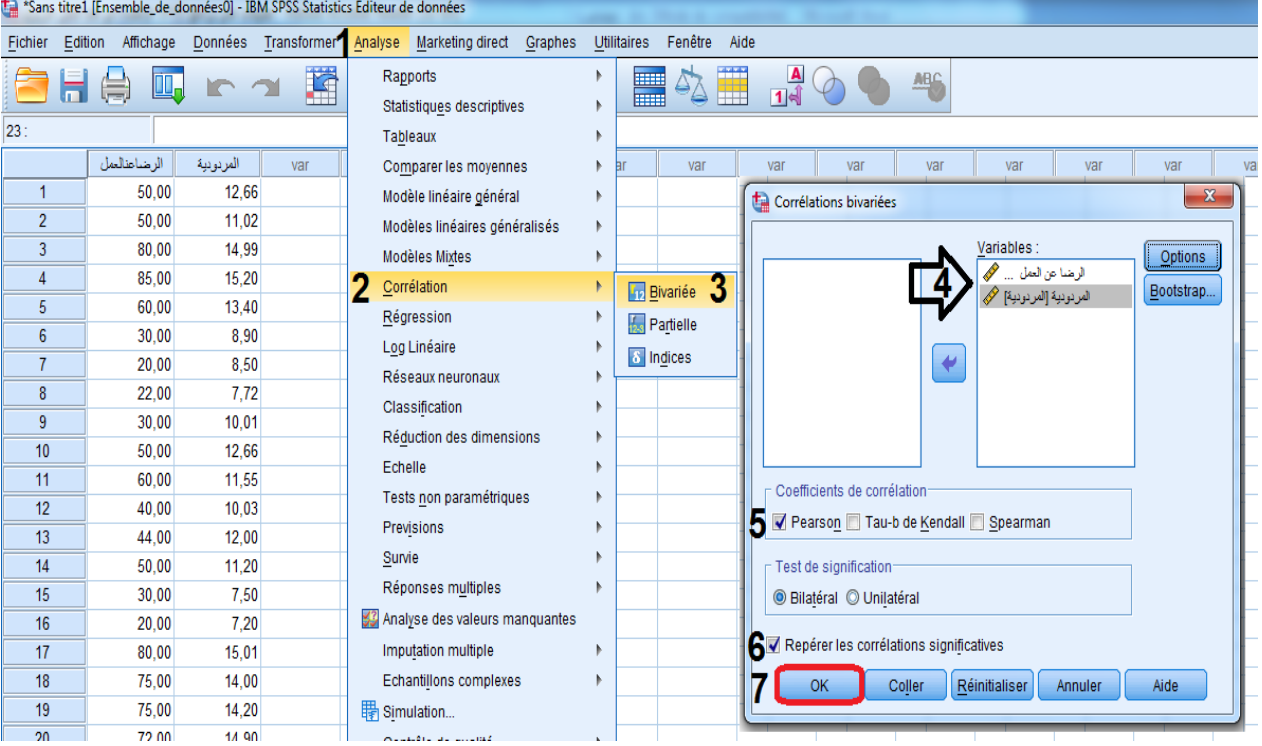

**Figure :5 مراحل حساب معامل االرتباط لبيرسون عن طريق SPSS.**

**3 Tableau: نتائج معامل ارتباط لبيرسون عن طريق SPSS.**

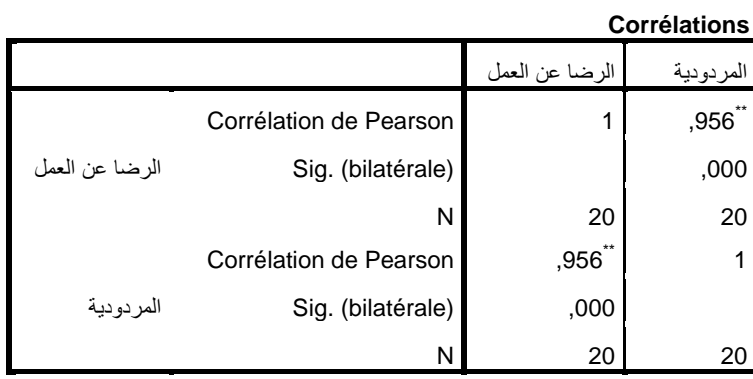

\*\*. La corrélation est significative au niveau 0.01 (bilatéral).

من خالل قراءة الجدول نالحظ ان قيمة ,01 0˂( 0.001 )p ، نستنتج من ذلك ان النتيجة دالة احصائيا عند مستوى الداللة 1.10 و درجة الحرية (18=DDL(بمعنى هناك عالقة ارتباطية بين كل من الرضا عن العمل و مردودية االنتاج في مصنع الزنك.

## **2.1 . قوة معامل االرتباط :**

تتراوح قيمة معامل االرتباط بين 0- و 0 مرورا بالصفر .

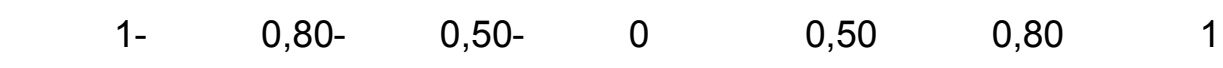

انطالقا من هذا التخطيط يمكن استنتاج الحاالت التي يمكن ان تأخذها قيم معامل االرتباط :

**Tableau 4 : تفسير قوة ارتباط معامل بيرسون**

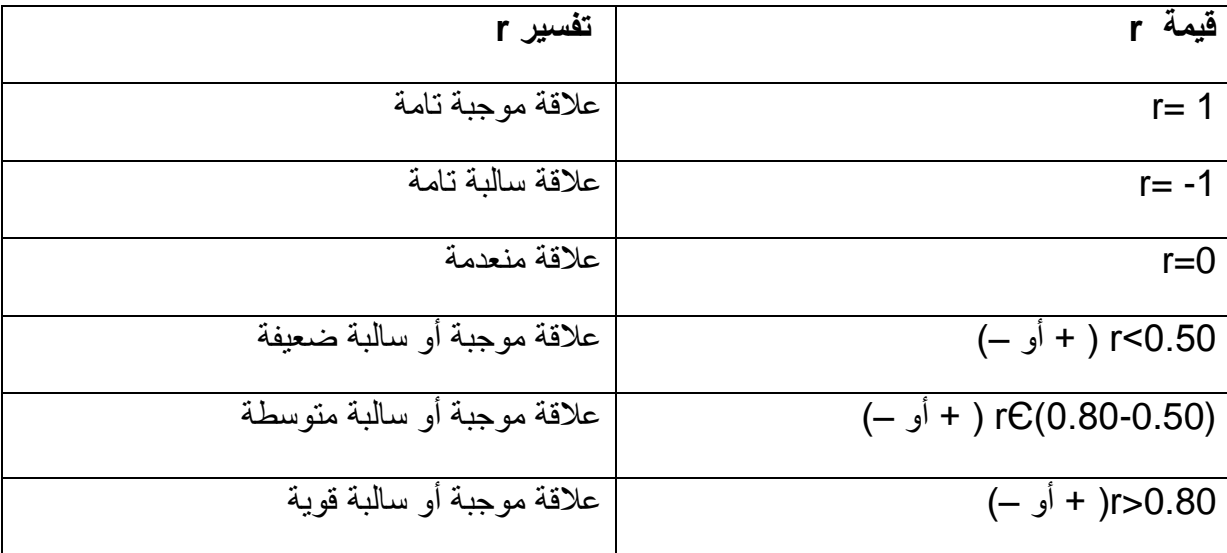

**المحاضرة 19 : معامل االرتباط الجزئي**

### **.1تعريفه :**

يقصد بمعامل االرتباط الجزئي العالقة االرتباطية بين متغيرين x ، y مع ابقاء تأثير المتغير الثالث ثابتا . يرمز له عادة بـــ « 1,2,3r « .( الجادري ، ع-ح، 2117(

### **مثال :**

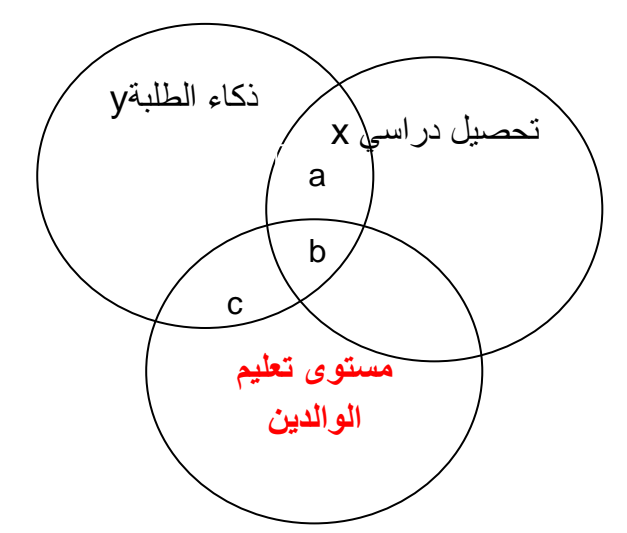

يوضح هذا الشكل العالقة بين كل من : التحصيل الدراسي لطلبة السنة الثانية ثانوي علوم ، ذكاء الطلبة و مستوى تعليم الوالدين.

- ان العالقة بين التحصيل الدراسي لطلبة السنة الثانية ثانوي و ذكائهم بدون التحكم في متغير مستوى تعليم الوالدين هي :b+a. تسمى هذه العالقة بالبسيطة بين كل من x ، y و لكن تبقى هذه العالقة متأثرة أو مفسرة بمستوى تعليم الوالدين أي ) b) .
- اذا حذفنا تأثير مستوى تعليم الوالدين هذا يعني بأننا ال نأخذ ) b ) بعين االعتبار أي نحسب )a ) فقط و هذا ما يسمى بالعالقة االرتباطية الجزئية بمعنى أننا ندرس العالقة بين متغيرين مع حذف تأثير المتغير الثالث.

## **حساب معامل االرتباط الجزئي عن طريق SPSS:**

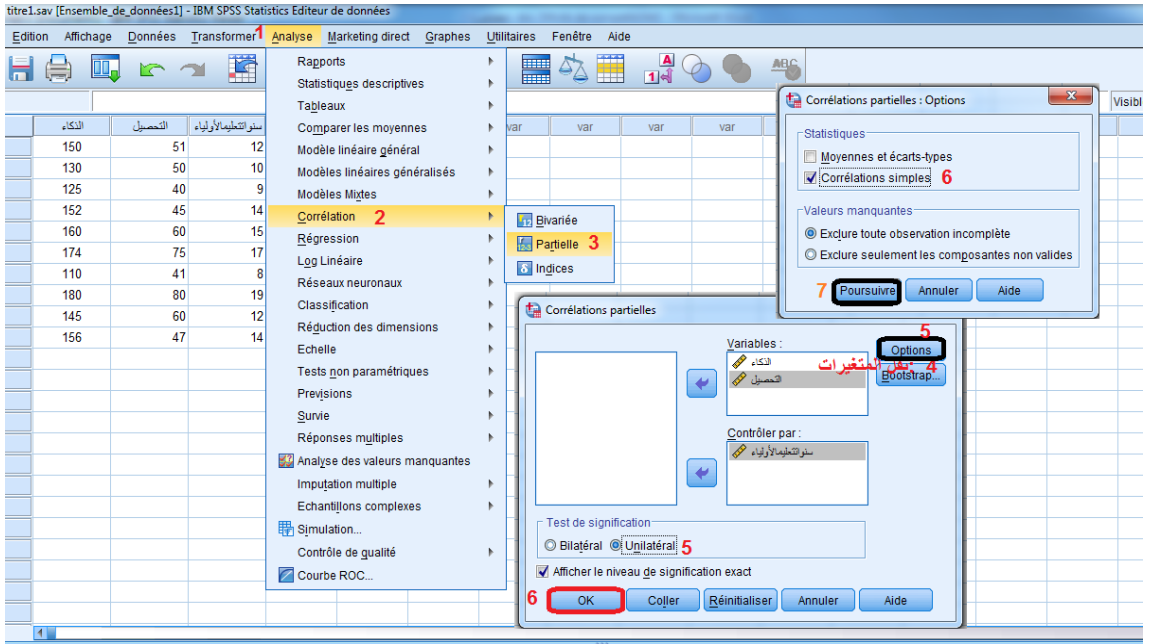

#### **Figure :6مراحل حساب معامل االرتباط الجزئي عن طريق SPSS**

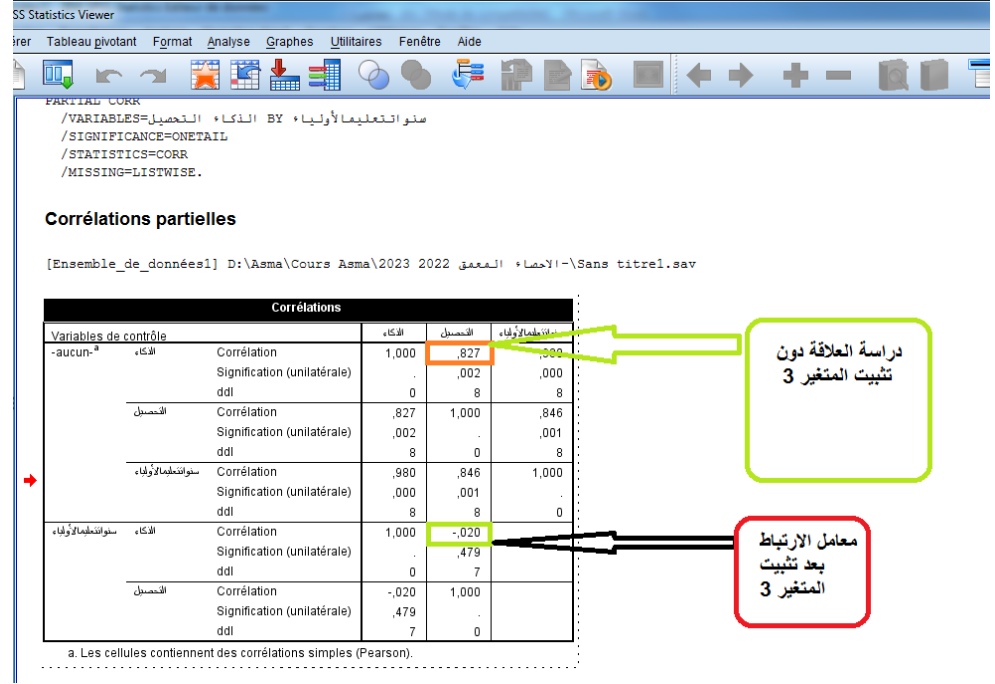

#### Figure 7نتائج معامل الارتباط الجزئي <mark>قبل و بعد تثبيت المتغير الثالث.</mark>

نالحظ من خالل قراءة النتائج أن قيمة معامل االرتباط بين الذكاء و التحصيل الدراسي قد تناقصت بعد تثبيت المتغير الثالث " سنوات تعليم االولياء" مما يشير الى أن جزء من العالقة بين المتغيرين يفسر بالمتغير الثالث و هو سنوات تعليم الوالدين. **المحاضرة 11 :االرتباط الال براميتري - معامل االرتباط الرتبي-**

## **Le coefficient de corrélation de Rang .1تعريفه :**

يسمى كذلك باللغة الفرنسية Spearman de Rho ، يستخدم لدراسة االرتباط في حالة البيانات الكيفية الرتبية حيث يستعمل الباحث رتبا تصاعدية أو تنازلية عوضا عن القيم الكمية لمتغيرات الدراسة.

اذا كان ترتيب المتغير المستقل تصاعدي و ترتيب المتغير التابع كذلك نقول أن االرتباط بين المتغيرين موجب أي عالقة طردية أما اذا كان ترتيب المتغير المستقل تصاعدي و ترتيب المتغير التابع تنازلي فنقول أن الارتباط بين المتغيرين سالب أي أن العلاقة عكسية بين المتغيرين.

> **.2 حساب معامل االرتباط الرتبي عن طريق SPSS:** مثال :

يبين الجدول التالي ترتيب طلبة علم النفس على أساس الدرجات المحصل عليها في مادتي االحصاء و اضطرابات التعلم :

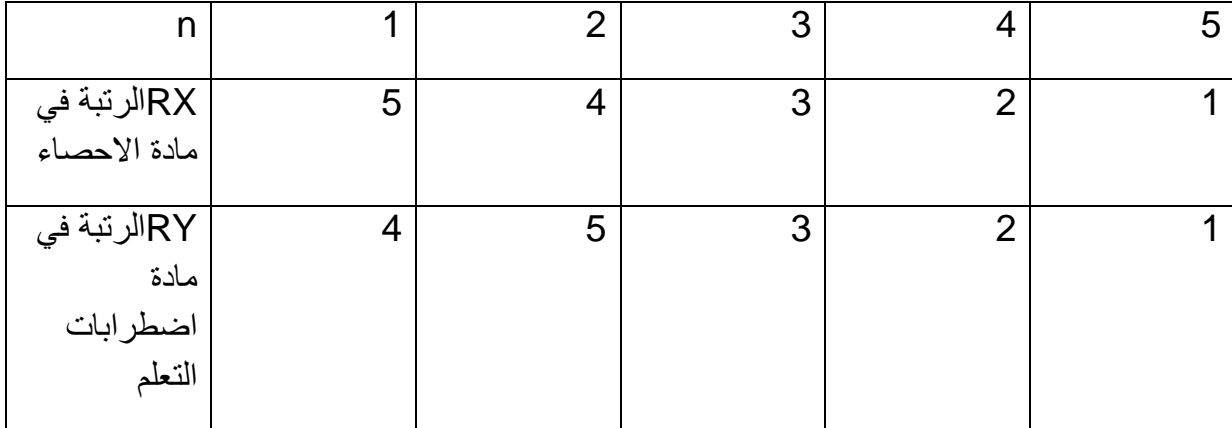

# د. عشاشرة أسماء مقياس تطبيق البرامج الاحصائية في الحاسوب

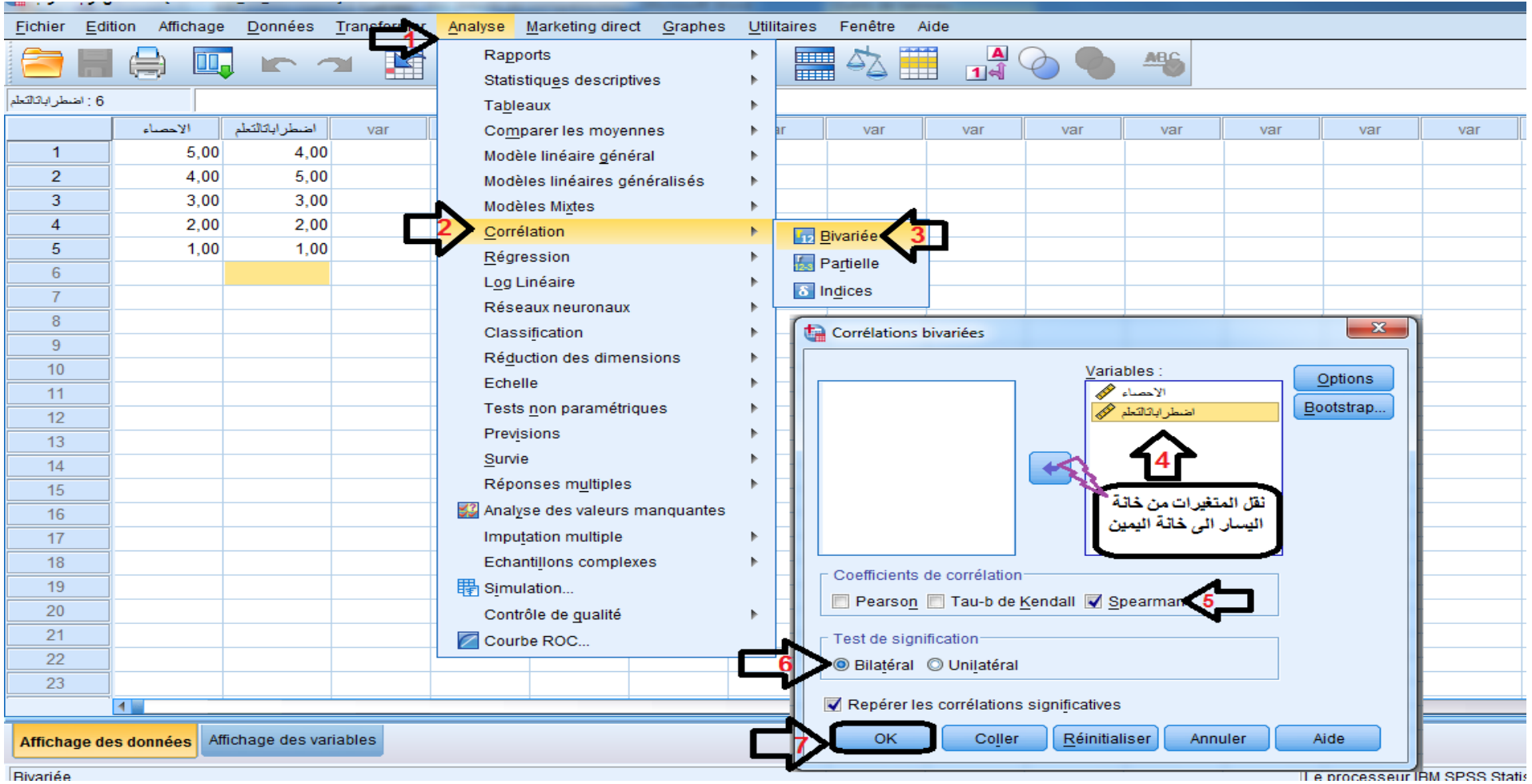

**Bivariée** 

**8 Figure: مراحل حساب معامل االرتباط لسبيرمان عن طريق .SPSS**

**5 Tableau:نتائج معامل ارتباط الرتبspearman de Rho.**

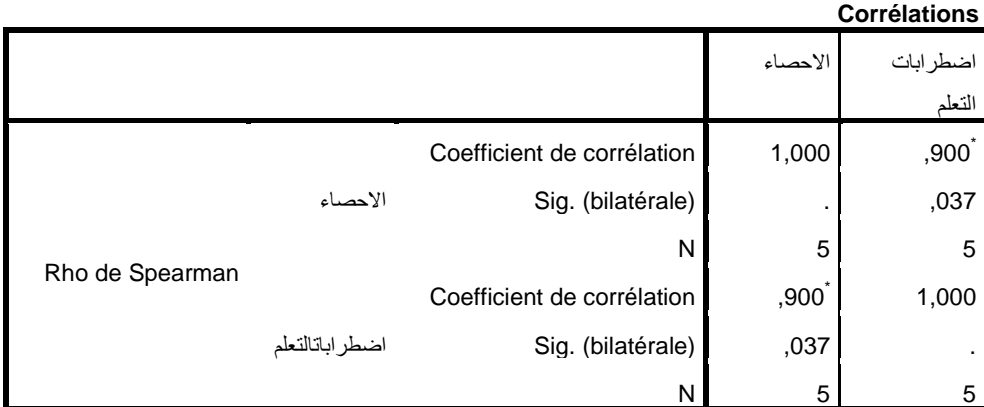

\*. La corrélation est significative au niveau 0,05 (bilatéral).

تفسر النتائج بنفس الطريقة التي يفسر بها معامل ارتباط بيرسون.

#### **المحاضرة 12 :االنحدار régression La**

#### **مقدمة :**

يعتبر االنحدار امتداد لالرتباط الخطي الذي تطرقنا اليه من قبل إال أننا سوف نتطرق في هذه المحاضرة الى جزأين يتمثل الجزء الأول في دراسة تاثير المتغير x علىy و هو ما يدعى بالانحدار البسيط ، أما في الجزء الثاني فسوف نتطرق الى تأثير عدة متغيرات 4x<sub>1</sub> , x2, X3,X4 على متغير واحد y و هو ما يدعى بالانحدار المتعدد.

#### **.1تعريفه :**

عرف (1885 ) GALTON Francis االنحدار من خالل بحثه " االنحدار و المتوسط في الخصائص الوراثية للقامة " و استطاع ان يتنبأ ببعض المميزات البيولوجية لالبناء على أساس الخصائص البيولوجية لآبائهم حيث لاحظ ان الابناء من اباء طوال القامة يميلون في المتوسط الى أن يكونوا طوالا عن ابائهم في حين أن الأبناء لاباء قصار القامة يميلون في المتوسط الى أن يكونوا أقصر من ابائهم و قد سمى GALTON االتجاه نحو المتوسط في وراثة طول القامة ب االنحدار régression la

و منذ تلك الفترة ظل هذا المصطلح االحصائي متداوال في العلوم البيولوجية ، االحصائية ، االجتماعية و غيرها من العلوم ذكر من طرف (عبد المجيد ، م-س ; المحيطي ، م-ع، 2013).

يقصد باالنحدار دراسة تأثير متغير أو عدة متغيرات كمية على متغير واحد كمي و يختلف عن معاملات الارتباط في كون ان معاملات الارتباط تدرس اذا كانت هناك علاقة بين المتغيرات و توضح قوة العلاقة بين هذه الأخيرة ان وجدت . يسمح الانحدار كذلك بتقدير بكم يجب أن يتغير المتغير المستقل حتى يحدث تغييرا في المتغير التابع y كما يسمح كذلك بالتنبؤ بالمتغير y انطالقا من قيم المتغير x .

**أمثلة توضيحية :**

- يمكن للباحث أن يستعين باالنحدار لدراسة :
- تقدير تاثير التوتر على االنتاج في مصنع النسيج.
- التنبؤ بقدرات التلميذ في مادة الرياضيات انطالقا من قدراتهم في الكتابة.

**2 . أنواع االنحدار :**

### **la regression simple: البسيط االنحدار .1.2**

د. عشاشرة أسماء مقياس تطبيق البرامج الاحصائية في الحاسوب

سمي بالبسيط لأنه يدرس تأثير متغير مستقل واحد على متغير تابع واحد بشرط أن يكون كلا المتغيرين كميين كما يمكن الباحث من التنبؤ بقيم المتغير التابع في ضوء معرفة قيم المتغير المستقل و هو نوعان : االنحدار الخطي )linéaire régression la )و االنحدار المنحني أو الغير خطي

.(la régression non linéaire)

لالستدالل على طبيعة االنحدار يعتمد الباحث على المخطط المنتشر الذى يمثل نقاط التقاطع بين x و y حيث تأخذ النقاط اتجاهات مختلفة في المخطط المنتشر .)الجادري ، ع-ح، 2117(

من أجل تحديد طبيعة الانحدار عن طريق البرنامج الاحصائي SPSSيلجأ الباحث الى نفس المراحل التي تحدثنا عنها في محاضرة معامل ارتباط بيرسون : العالقة الخطية بين متغيرين.

بما ان االنحدار الخطي هو الشائع في العلوم االجتماعية فسوف نركز في المحاضرة التالية على االنحدار الخطي .

**.1.1.2 االنحدارالخطي البسيط عن طري قSpss :simple linéaire regression la**

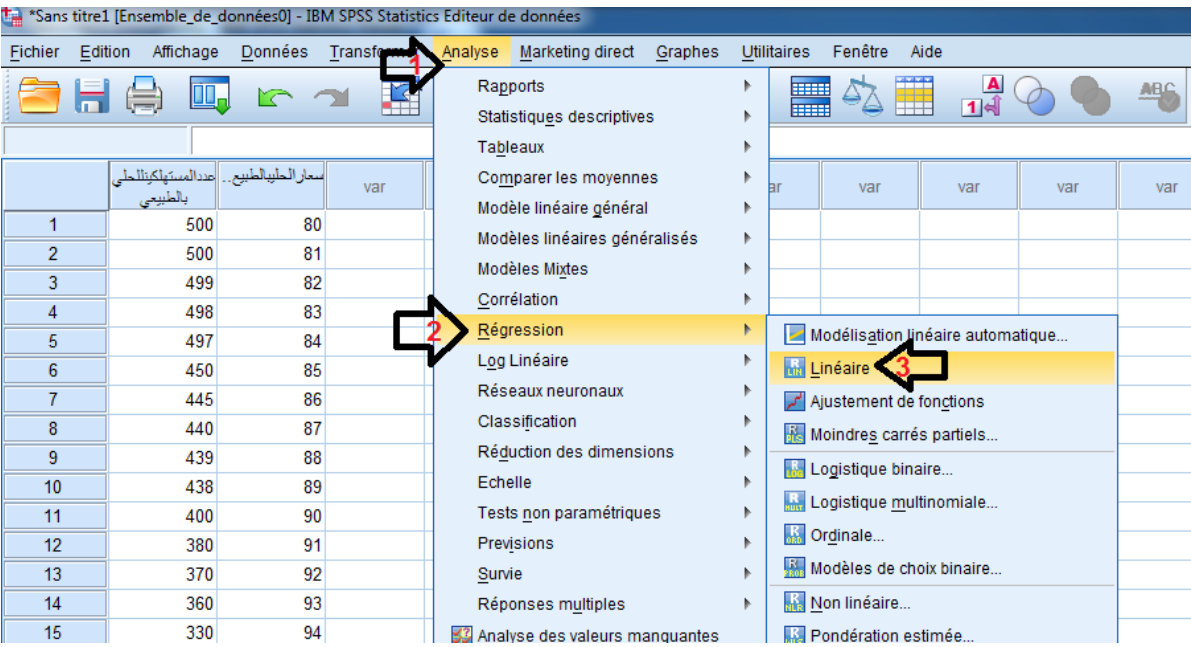

**Figure :9 المراحل 1 الى 3 من حساب االنحدار الخطي البسيط عن طريق SPSS**

د. عشاشرة أسماء مقياس تطبيق البرامج الاحصائية في الحاسوب

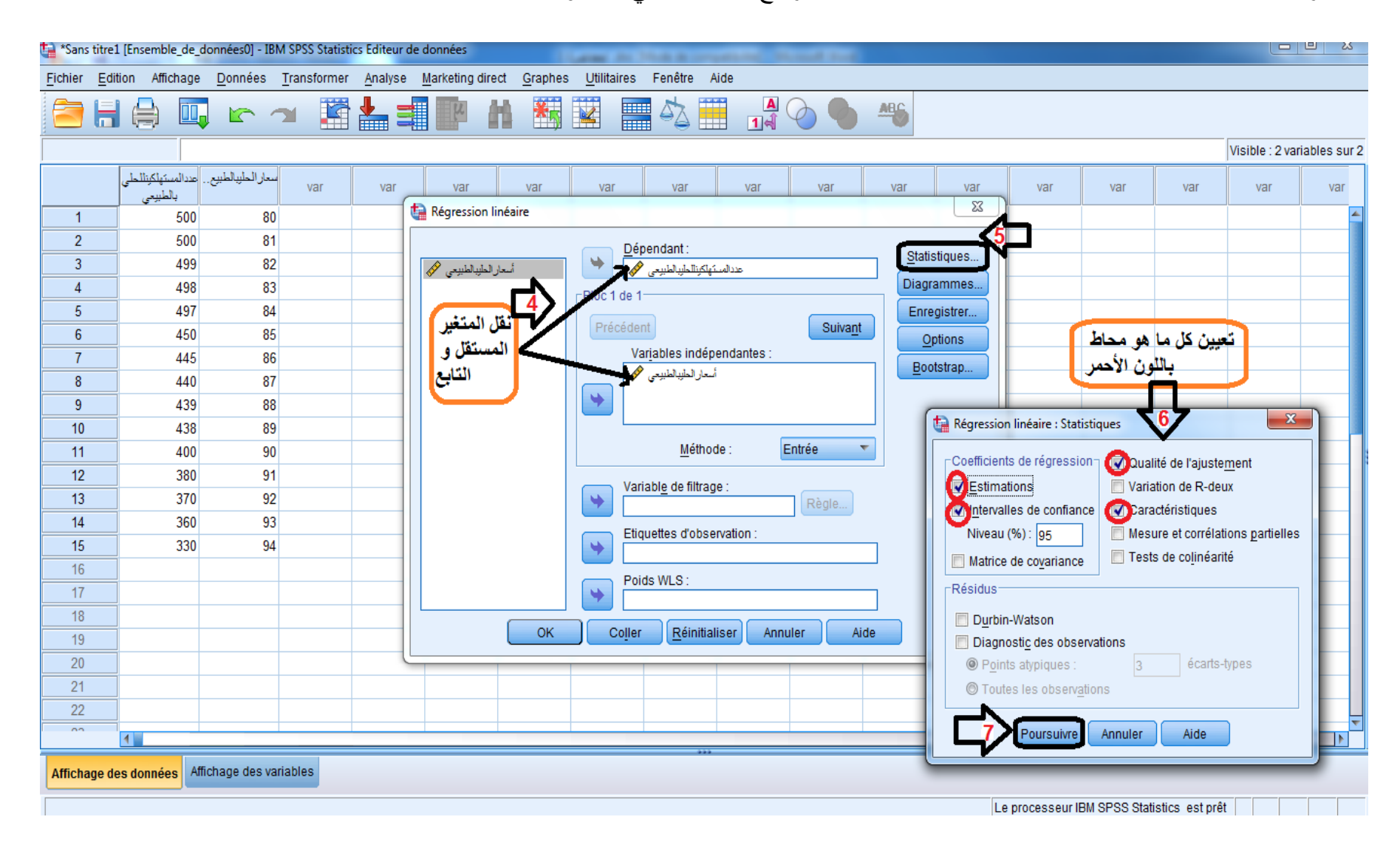

**Figure :11 المراحل من 4 الى 7 لحساب االنحدار الخطي البسيط عن طريق SPSS**

### **نتائج تحليل االنحدار الخطي البسيط :**

#### **Récapitulatif des modèles**

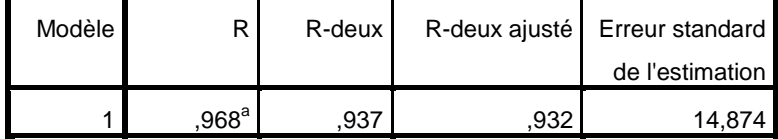

أسعارالحليبالطبيعيa. Valeurs prédites : (constantes),

من خالل قراءة الجدول نالحظ ان قيمة 0.80< r بمعنى انه توجد عالقة قوية بين x و y اال ان اتجاه العالقة يتبع قيمة A أي معامل االنحدار الموضحة في الجدول الموالي و هي قيمة سالبة ) - 12,39( بالتالي فان قيمة 0,97 - =r مما يشير الى ان العالقة سالبة أي عكسية بين سعر الحليب و عدد المستهلكين .

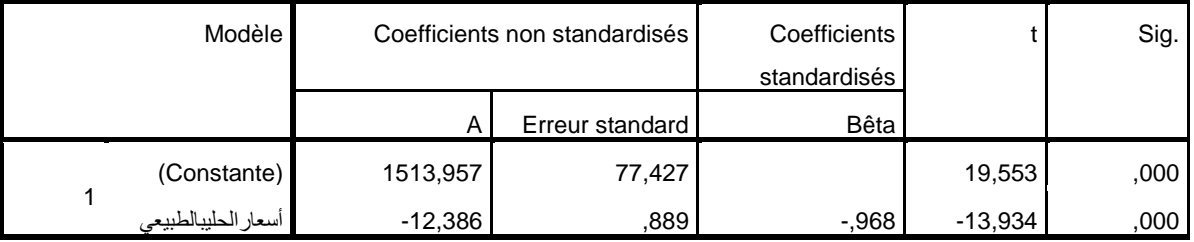

نالحظ من خالل الجدول ان قيمة معامل االنحدار -12,39 =a pente laهذا يعني أنه كلما زاد سعر الحليب بدينار واحد كلما تناقص عدد المستهلكين بم قدار .12,39

أما فيما يخص قيمة ثابت الانحدار (96, 1513=b)فهي تعني الثابت الاضافي في معادلة الانحدار التالية :

 $Y = ax + b$ 

تمثل عدد المستهلكين المنتظر : y

يمثل سعر البيع : x